# Debugging: Alternative Methods of Running

HWRF Python Scripts Training College Park, MD January 22, 2016

## **Overview**

- Usefulness of alternative methods
- Interactive batch jobs and wrappers
- Run ex-scripts from the shell
- Manually run HWRF Python functions

# Ways to Run

- Automation system
	- ecFlow
	- Rocoto
- Wrappers
- Interactive batch jobs
- Manually submitting scripts and functions

## **Usefulness**

- When running more than a few cycles of HWRF, it is recommended that some automation capability is used.
- When implementing new capabilities and debugging, the other forms of job submission may be more effective/ efficient in the testing process
- Wrappers can be used to submit the jobs that are supported in the HWRF v3.7a public release. Others would need to be developed as needed.
	- Quickly run one component at a time. (cannot start from the middle)
- Manual execution is ideal for quick turnaround on debugging

# Running HWRF with Wrappers

## **Wrappers**

Each wrapper submits a single component of the system

bufrprep\_wrapper forecast\_wrapper gsi\_d02\_wrapper gsi\_d03\_wrapper init\_gdas\_wrapper init\_gfs\_wrapper init\_ocean\_wrapper

launcher\_wrapper merge\_wrapper post\_wrapper products\_wrapper relocate\_wrapper unpost\_wrapper

• Note that only components supported in the HWRF v3.7a public release have wrappers readily available in the trunk

# Wrappers: global\_vars.ksh

 Each wrapper sources the global\_vars.ksh file, which sets a few variables required by each component

##### Definition of the Storm ###### export START TIME=2014101412  $#$  Initial start date export SID=08L # Storm ID export CASE=HISTORY # HISTORY OR FORECAST

##### Location of HWRF installation ##### export HOMEhwrf=/PATH/TO/HWRF/INSTALLATION

```
export EXPT= echo ${HOMEhwrf} | rev | cut -d/ -f1 | rev
```
##### File containing the case-specific variables defined in launcher #####

export startfile=\${HOMEhwrf}/wrappers/\$EXPT-\${START\_TIME}-\$SID.start

# **Wrappers**

- Wrappers must be submitted in sequence
- Some wrappers may be submitted simultaneously, while others require completion of previous task before submission

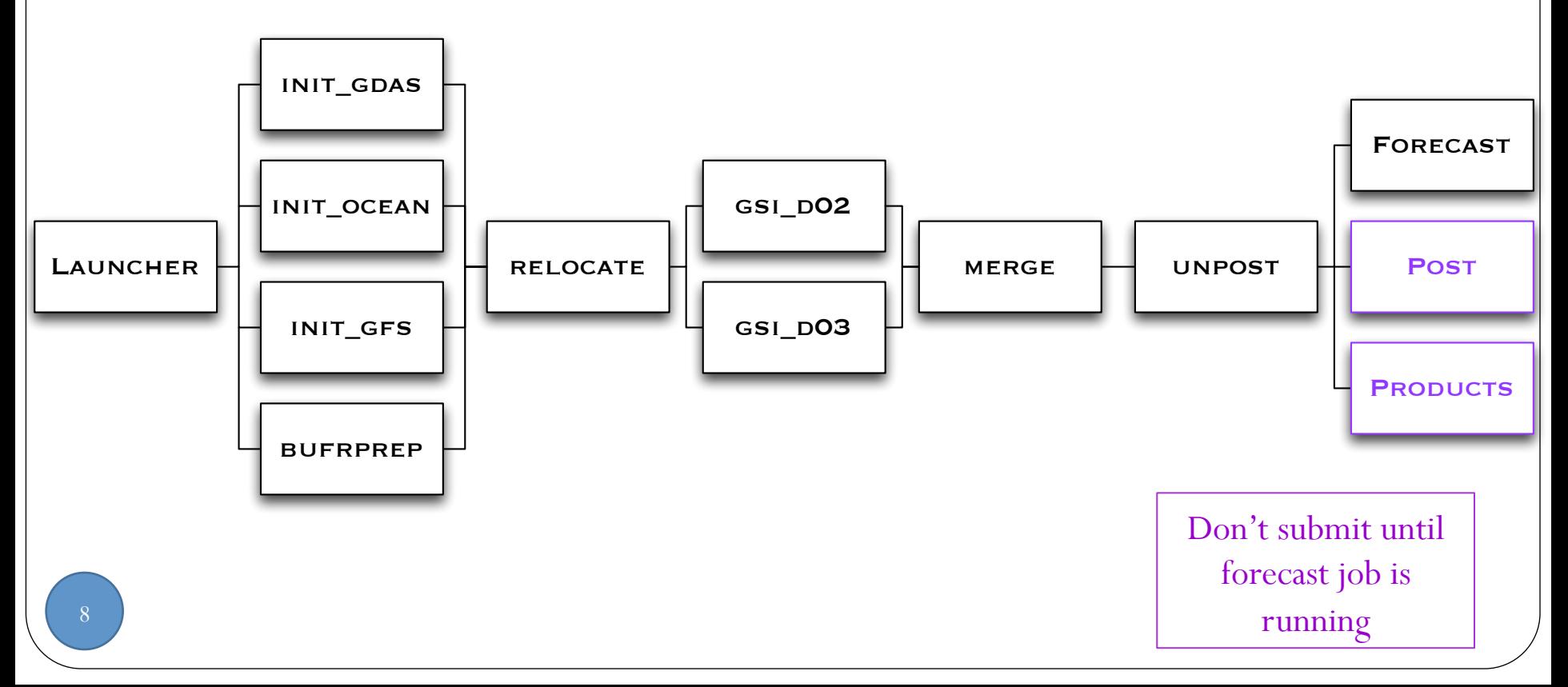

# Submitting Jobs

- Each batch system has its own set of requirements for submitting a job
- The following is an example of the resources needed for the GFS Initialization job on NOAA's Jet

```
#!/bin/sh
#PBS -A dtc-hurr
#PBS -l partition=ujet:tjet:sjet:vjet:njet
#PBS -j oe
\#PBS -q batch # queue
#PBS -l procs=48
#PBS -l walltime=04:39:00
#PBS -l vmem=40GB
#PBS -N gfsinit
cd $PBS_O_WORKDIR
./init gfs wrapper
```
# Run ex-scripts Manually

For more detailed information, visit the Doxygen webpage

# Running ex-scripts manually

- Pros:
	- Quick way to find simple bugs without waiting on batch queue
	- Potentially a huge time-saver
- Cons:
	- Requires all prior jobs to be run beforehand (database) availability), but can be accomplished with automation system
	- Need to create your own wrapper, in essence
		- A bash, ks, or sh script so that you can set the required env variables and load the storm1.holdvars.txt file
	- Each job has different requirements for this method

### exhwrf\_launch

- Directions are included on the doc webpage for creating your own script to run exhwrf\_launch manually
- Suggest using the launcher\_wrapper
	- Can be run on a front end node
	- No need to recreate the wheel
- This must be run to set the configuration
	- Each subsequent submission will reset (or change) the configuration files used by all of the HWRF components
- Wrapper creates a start file to make the loading of required env variables easier

# Serial and OpenMP Jobs

- For MPI jobs, you must either exit with CTL+C or run it in an interactive batch session
- Larger serial jobs can physically run on the front end nodes, but this is not recommended for resource management reasons
- For jobs that require the env variable \$TOTAL\_TASKS (used to inform the scripts of how many MPI ranks are available), there are two approaches:
	- Check the script for setting up the working directory
		- Use a fake number of MPI tasks, i.e. \$TOTAL\_TASKS=1 and exit (CTL +C) script before running the forecast
	- Check the forecast
		- Need to submit from an interactive session

## Starting an interactive session

 $\bullet$  To start an interactive session, use the  $-I$  and  $-X$  (X11 forwarding, if needed) options in addition to all the other options needed for your job.

 $$$  qsub  $-I$   $-X$   $<$ options $>$ 

- Wait on the request to be granted
- An example for the forecast job:

qsub  $-I$   $-X$   $-A$  dtc-hurr  $-I$  partition=ujet  $-q$ batch -l procs=1234 -l walltime=06:39:00 -l vmem=40GB

# Submitting the job

• Once you have chosen your method for submitting the job, export necessary variables and submit the script

#### cd /path/to/HWRF/scripts

- . /path/to/startfile ;  $\setminus$ 
	- . \$COMhwrf/storm1.holdvars.txt \ TOTAL\_TASKS=#### ; \$EXhwrf/exhwrf\_forecast.py )

Depends on choice of FE node (**1**) or interactive session (**1234**)

# Init & Bdy Jobs

- Require extra environment variables
- Read the rocoto/tasks/init.ent and rocoto/tasks/ bdy.ent files as reference
	- \$INIT\_MODEL
		- "GDAS" for the FGAT init jobs and
		- "GFS" for the deterministic init.
	- \$INIT\_FHR
		- 0 for "GFS" or
		- An integer 3, 4, 5, ..., 9 for the various parts of the FGAT (INIT\_MODEL=GDAS)
	- \$INIT\_PARTS
		- "3dvar" to process everything needed for the relocation,
		- "bdy" for full forecast length boundary condition processing,
		- "parent" to only run the bare minimum required for a no-init forecast
		- · "all" to run everything conceivable.

## Archiving & Input Jobs

- Must be run on a node with HPSS access and with sufficient memory (1-3 GB)
- On NOAA machines, the front end nodes and *rdtn*, *transfer*, and *service* queues all suffice

# Building your own scripts

- Run the launcher first from wrapper in wrappers directory with desired configuration
- Use start file in wrappers directory and storm1.holdvars.txt in \$COMhwrf directory to load required environment variables
- Decide to submit on FE node (not running MPI executables) or in an interactive session (qsub  $-I$  <options>)
- Export additional necessary variables using rocoto \*.ent files as a reference
- Submit the ex-script

#### To directly run HWRF Python functions

- Start an interactive session
- Run the launcher
- Start a Python shell

cd /path/to/HWRF/scripts

- ( . /path/to/start/file ; . \$COMhwrf/storm1.holdvars.txt \ export PYTHONPATH=\$USHhwrf TOTAL TASKS=1 ; python )
	- Initialize the produtil package

import produtil.setup produtil.setup.setup()

Initialize hwrf\_expt module

import hwrf\_expt hwrf\_expt.init\_module()

#### To directly run HWRF Python functions

- The entire HWRF system is then accessible via the hwrf\_expt module
- An example to get the name of the MOAD domain:

print str(hwrf\_expt.moad)

Prints *moad*

Conceivably, the entire HWRF system could be run this way in a single Python interactive session in an interactive batch job. However, that would be **quite tedious!**